# BỘ NÔNG NGHIỆP VÀ PHÁT TRIỂN NÔNG THÔN **TRƯỜNG CAO ĐẲNG CƠ ĐIỆN PHÚ THỌ**

# **CHƯƠNG TRÌNH DẠY NGHỀ TRÌNH ĐỘ SƠ CẤP NGHỀ:VI TÍNH VĂN PHÒNG**

*(Ban hành kèm theo quyết định số 586/QĐ-CĐPT ngày 29/12/2017 của Hiệu trưởng trường Cao đẳng Cơ điện Phú Thọ)*

**Năm 2017** 

#### BỘ NÔNG NGHIỆP VÀ PTNT **TRƯỜNG CĐ CƠ ĐIỆN PHÚ THỌ**

### CỘNG HÒA XÃ HỘI CHỦ NGHĨA VIỆT NAM **Độc lập- Tự do- Hạnh phúc**

#### **CHƯƠNG TRÌNH TRÌNH ĐỘ SƠ CẤP**

*(Ban hành kèm theo quyết định số 586 /QĐ-CĐPT ngày 29 /12/2017 của Hiệu trưởng trường Cao đẳng Cơ điện Phú Thọ)*

**Tên nghề :** Vi tính văn phòng

**Trình độ đào tạo:** Sơ cấp

**Đối tượng tuyển sinh:** Có sức khỏe, trình độ học vấn phù hợp với cần học; **Số lượng môn học, mô đun đào tạo:** 04

**Bằng cấp sau khi tốt nghiệp:** Chứng chỉ sơ cấp nghề.

#### **I. MỤC TIÊU ĐÀO TẠO:**

1. Kiến thức, kỹ năng, thái độ nghề nghiệp:

- Kiến thức:

 $+$  Có kiến thức cơ bản về tin học văn phòng

+ Có kiến thức cơ bản về cài đặt các phần mềm ứng dụng

+ Có hiểu biết tương đối về kỹ thuật in ấn

+ Có hiểu biết tương đối về tính năng của các thiết bị đa phương tiện

+ Có kiến thức cơ bản về Internet và thiết kế Web

- Kỹ năng:

+ Thực hiện thuần thục soạn thảo, xử lý và in ấn văn bản

+ Sử dụng được các thiết bị hỗ trợ, thiết bị đa phương tiện

+ Tìm kiếm và giao tiếp thu thập được các tài liệu trên Internet

+ Thiết kế cơ bản các trang Web phục vụ công việc văn phòng

 $+$  Lắp đặt được một số mạng cục bộ cơ bản

- Thái độ:

 $+ \dot{Y}$  thức được trách nhiệm của bản thân về lao đông, tác phong, luôn vươn lên và tự hoàn thiện.

 $+$  Có trách nhiệm, thái đô ứng xử, giải quyết vấn đề nghiệp vụ hợp lý.

 $+$  Có sức khoẻ, lòng yêu, có ý thức với cộng đồng và xã hội.

2. Cơ hội việc làm:

Người làm vi tính văn phòng được bố trí làm việc tại văn phòng, các phòng chuyên môn trong các công ty, xí nghiệp, trường học, bệnh viện...

II. THỜI GIAN CỦA KHÓA HỌC VÀ THỜI GIAN THƯC HỌC:

#### **1. Thời gian của khoá học và thời gian thực học tối thiểu**

- Thời gian đào tạo: 03 tháng.

- Thời gian học tập: 330 giờ.

 - Thời gian kiểm tra hết mô đun và ôn, kiểm tra kết thúc khoá học: 43 giờ (trong đó ôn và kiểm tra kết thúc khóa học: 30 giờ).

# **2. Phân bổ thời gian học tập tối thiểu**

*-* Thời gian học tập: 330 giờ.

- Thời gian thực học các mô đun đào tạo: 300 giờ.

+ Thời gian học lý thuyết: 105 giờ.

+ Thời gian học thực hành, kiểm tra: 195 giờ.

-Thời gian ôn kiểm tra kết thúc khóa học: 30 giờ

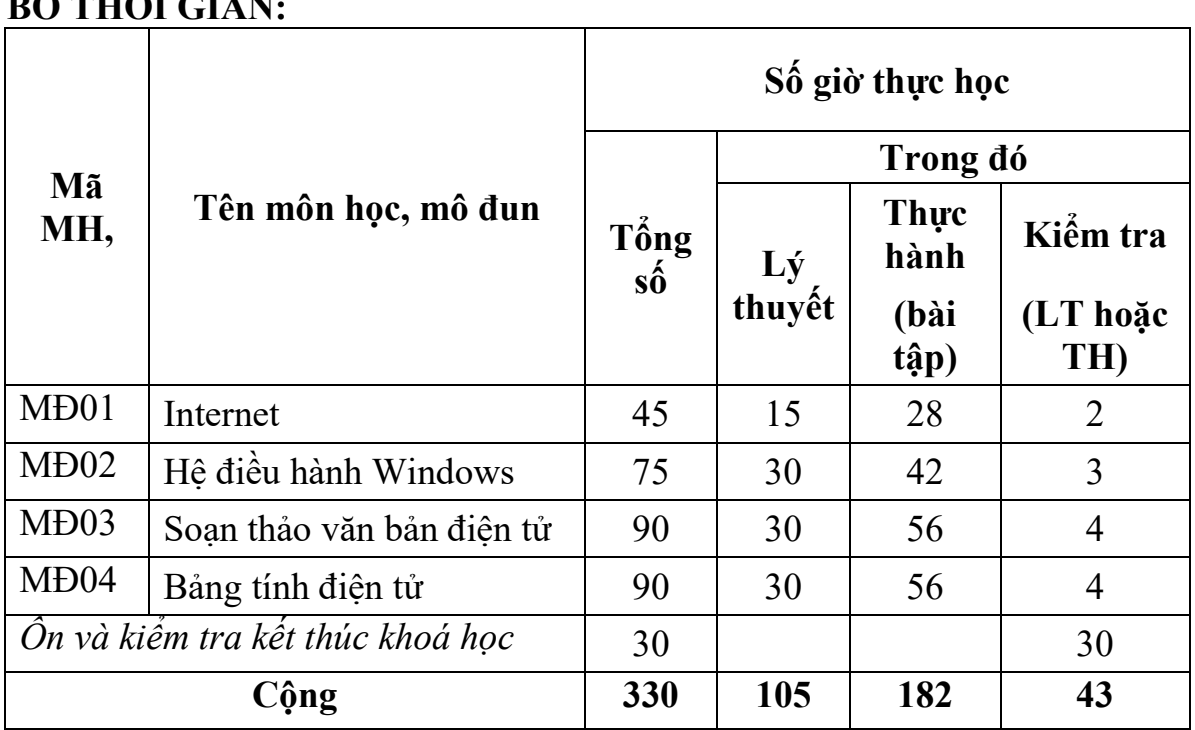

# **III. DANH MỤC MÔN HỌC, MÔ ĐUN ĐÀO TẠO, THỜI GIAN VÀ PHÂN BỔ THỜI GIAN:**

\* *Ghi chú:* Số giờ kiểm tra định kỳ trong từng mô đun được tính vào giờ thực hành. **IV. CHƯƠNG TRÌNH MÔ ĐUN ĐÀO TẠO** 

*(Nội dung chi tiết có phụ lục kèm theo)* 

# **V. HƯỚNG DẪN SỬ DỤNG CHƯƠNG TRÌNH DẠY NGHỀ TRÌNH ĐỘ SƠ CẤP:**

1. Hướng dẫn sử dụng các môn học, mô đun đào tạo.

 - Các môn đun cơ sở được giảng dạy trước, làm nền tảng cho các mô đun đào tạo.

- Các mô đun đào tạo có thể tổ chức học song song hoặc học theo trình tự.

 - Khi người học có nhu cầu học một mô đun nào thì tổ chức đào tạo mô đun đó. Các mô đun khác được tổ chức học khi người học có nhu cầu tiếp theo.

2. Hướng dẫn thi tốt nghiệp hoặc thi kết thúc khoá học.

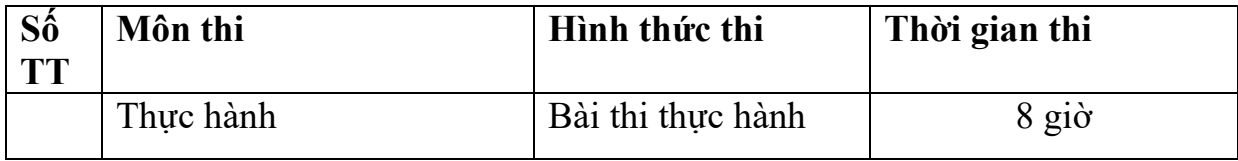

3. Chú ý khác.

 - Để học sinh có nhận thức đầy đủ về nghiệp đang theo học, trường/cơ sở dạy có thể bố trí tham quan văn phòng công ty xí nghiệp.

- Thời gian được bố trí ngoài thời gian đào tạo chính khoá./.

# **HIỆU TRƯỞNG**

# **PHỤ LỤC CHƯƠNG TRÌNH ĐÀO TẠO CHI TIẾT**

# **CHƯƠNG TRÌNH MÔ ĐUN Internet Mã số mô đun: MĐ01 Nghề: Vi tính văn phòng**

**Tên mô đun:** Internet

**Mã số mô đun:** MĐ 1

**Thời gian thực hiện mô đun:** 45 giờ (Lý thuyết: 15 giờ; Thực hành, thí nghiệm, thảo luận, bài tập:28 giờ; Kiểm tra: 2 giờ)

#### **I. Vị trí, tính chất của mô đun**

- Vị trí: Mô đun được bố trí sau khi học sinh học xong các mô đun chung như tin học, tiếng anh.

- Tính chất: Là một mô đun cơ sở.

#### **II. Mục tiêu mô đun:**

- Kiến thức:

+ Sử dụng thành thạo chức năng của một số trình duyệt web. So sánh ưu, nhược của mỗi trình duyệt để chọn ra một trình duyệt web phù hợp với nhu cầu của bản thân;

 $+$  Tổng hợp thông tin, tìm kiếm thông tin, tài liệu trên các trang web để phục vụ các nhu cầu học tập, giải trí,…

+ Thực hiện thành thạo các giao dịch trên mạng như bán hàng, trò chuyện trực tuyến, quảng cáo, hội họp, diễn đàn, thư điện tử, chia sẻ tài nguyên và sử dụng tài nguyên đã được chia sẻ trên mang,...;

+ Tạo kết nối với Internet cho máy tính, điện thoại di đông;

- Kỹ năng:

+ Sử dụng thành thạo các web browser để đọc báo điện tử, tìm kiếm thông tin, tài liệu trên mạng, trao đổi thông tin qua các diễn đàn, khai thác tài nguyên trực tuyến, tạo các trang web cá nhân;

+ Thao tác thành thạo các dịch vụ nhắn tin, trao đổi bằng các công cụ trò chuyện trực tuyến;

 $+$  Thực hiện tốt việc trao đổi thư từ điện tử (email);

 $+$  Tải dữ liệu xuống và đẩy dữ liệu lên mang;

- Năng lực tự chủ và rèn luyện : Rèn luyện tính chính xác, khoa học và tác phong công nghiệp.

#### **III. Nội dung mô đun:**

1. Nội dung tổng quát và phân phối thời gian:

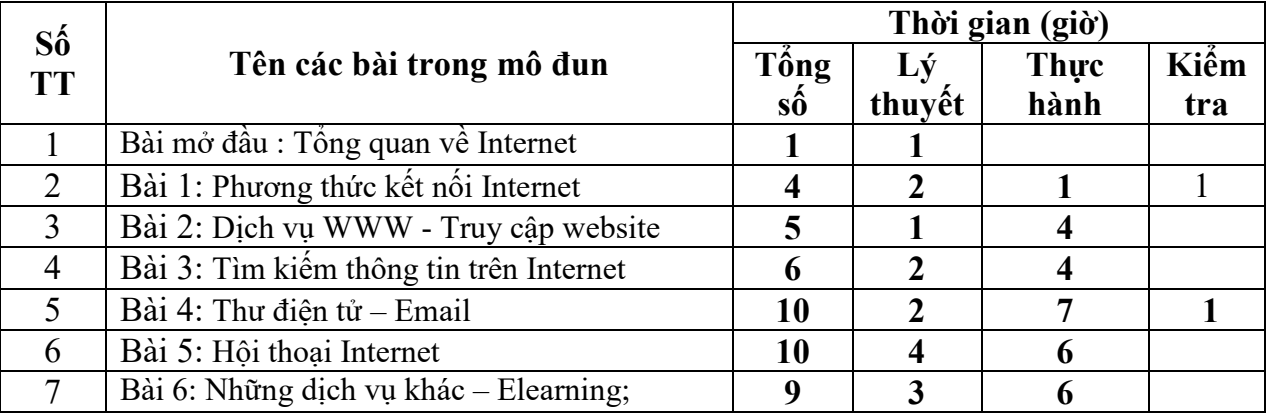

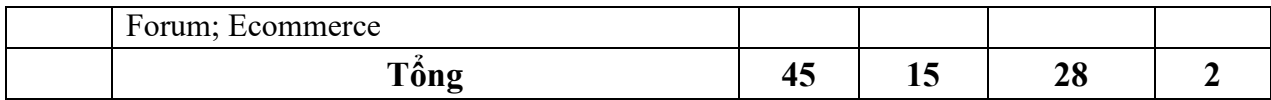

2. Nội dung chi tiết:

**Bài mở đầu: Tổng quan về Internet** Thời gian: 1 giờ

- 1. Mục tiêu của bài
	- Trình bày được lịch sử phát triển của Internet.
	- Trình bày được các thành phần của Internet.
- 2. Nội dung bài
- 2.1. Giới thiệu về Internet
- 2.2. Giới thiệu về địa chỉ Internet
- 2.2.1. Giao thức
- 2.2.2. Địa chỉ IP
- 2.2.3. Tên miền DNS
- 2.3. Các dịch vụ trên Internet
- 2.3.1. Web, E-Mail, FTP, hội thoại
- 2.3.2. Gopher, News Group, Newsletter và Các dịch vụ phổ biến khác

#### **Bài 1: Phương thức kết nối Internet** Thời gian: 4 giờ

- 1. Mục tiêu của bài:
	- Hiểu được các phương thức kết nối.
	- Xác định và thao tác được cách thức kết nối mạng với Internet.
	- Cấu hình thiết bị để kết nối Internet vào hệ thống mạng.
	- Truy cập được vào các website thông dụng.
	- Tự tin trong khắc phục lỗi kết nối internet.
- 2. Nội dung bài:
- 2.1. Giới thiệu kết nối Internet
- 2.1.1. Các phương thức kết nối
- 2.1.2. Mô hình kết nối
- 2.1.3. Các thành phần yêu cầu để kết nối Internet
- 2.2. Kết nối mạng internet với ADSL
- 2.2.1. Đăng ký thuê bao với nhà cung cấp
- 2.2.2. Cấu hình kết nối
- 2.2.3. Kiểm tra kết nối: Trạng thái của ADSL Router và máy tính kết nối
- 2.3. Xử lý sự cố thông dụng
- 2.3.1. ADSL Router
- 2.3.2. Địa chỉ IP
- 2.3.3. Kết nối mạng

#### **Bài 2: Dịch vụ WWW - truy cập WEBSITE** Thời gian: 5 giờ

- 1. Mục tiêu của bài:
	- Hiểu mô hình hoạt động của WWW.
	- Hiểu được dịch vụ www trên Internet.
	- Cài đặt, nâng cấp và sử dụng các trình duyệt Internet thông dung.
	- Sử dụng thành thạo các phần mềm tải file.
- Tự tin trong xử lý một số lỗi trình duyệt thông dụng.
- Thái độ ham muốn tiếp cận web.
- 2. Nội dung
- 2.1. Giới thiệu World Wide Web
- 2.1.1. Khái niệm về WORLD WIDE WEB (WWW)
- 2.1.2. Các thuật ngữ
- 2.1.3. Mô hình hoạt động của hệ thống web
- 2.1.4. Giới thiệu các trình duyệt web thông dụng
- 2.2. Cài đặt và cấu hình trình duyệt web
- 2.2.1. Cài đặt: MS IE, Mozilla Firefox
- 2.2.2. Cấu hình trình duyệt
- 2.3. Sử dụng trình duyệt web
- 2.3.1. Kỹ thuật truy cập web
- 2.3.2. Các thao tác trên thanh Menu và Toolbar
- 2.4. Sao lưu nội dung trang web
- 2.4.1. Văn bản, hình ảnh, file hay toàn bộ trang web
- 2.4.2. In nội dung trang Web
- 2.4.3. Các phần mềm tải file chuyên dụng: IDM, FlashGet, Reget
- 2.5. Xử lý một số sự cố thông dụng
- 2.5.1. Nhập sai URL
- 2.5.2. Lỗi trình duyệt, thiếu Add-in

# **Bài 3: Tìm kiếm thông tin trên internet** Thời gian: 6 giờ

1. Mục tiêu của bài:

- Hiểu được các khái niệm Search Engine, Meta Search Engine, Subject Directory.
- Sử dụng thành thao các kỹ thuật tìm kiếm trên mạng Internet.
- Xác định các nguyên tắc tìm kiếm và chọn lọc các thông tin tìm kiếm.
- Vận dụng 6 kỹ năng tìm kiếm (Big6) theo Eisenberg và Berkowitz.
- Rèn luyện tính tổ chức kỷ luật, tính logic trong kỹ năng tìm kiếm.
- 2. Nội dung của bài:
- 2.1. Giới thiệu về tìm kiếm
- 2.1.1. Quá trình tìm kiếm thông tin
- 2.1.2. Khái niệm Search engine, Meta-search engine, Subject directories
- 2.1.3. Giới thiệu các công cụ tìm kiếm: Việt Nam và Quốc tế
- 2.2. Kỹ thuật tìm kiếm căn bản
- 2.2.1. Phân tích yêu cầu
- 2.2.2. Các phép toán của lệnh tìm: +, -
- 2.2.3. Sử dụng toán tử luận lý: AND, OR
- 2.2.4. Thu hẹp phạm vi tìm: Định dạng file, ngôn ngữ, địa chỉ DNS
- 2.2.5. Từ khóa
- 2.2.6. Sáu kỹ năng tìm kiếm (Big6) theo Eisenberg và Berkowitz
- 2.3. Tìm kiếm thông tin với Google
- 2.3.1. Khám phá giao diện
- 2.3.2. Các nhóm tìm kiếm
- 2.3.3. Tìm kiếm cơ bản: Sử dụng các toán tử luận lý, ký tự đặc biệt, cú pháp URL

#### **Bài 4: Thư điện tử - EMAIL** Thời gian: 10 giờ

1. Mục tiêu của bài:

- Hiểu được mô hình hoạt đông Email
- Cài đặt, cấu hình trình quản lý email cho các hộp thư cá nhân với MS Outlook
- Sử dụng thành thao các thao tác với hộp thư (mail box)
- Thiết lập môi trường làm việc tại email Rule trong MS Outlook.
- Tự tin vận dụng email trong công việc
- 2. Nội dung của bài
- 2.1. Giới thiệu email
- 2.1.1. Khái niệm về E-Mail
- 2.1.2. Các thuật ngữ: Mail Server, Mail Client, Mail Account, E-mail Address, MailBox
- 2.1.3. Mô hình hoạt động của E-mail: Mail Server, Mail Client, protocol, port
- 2.1.4. Giới thiệu các chương trình gởi/nhận E-mail thông dụng: MS Outlook

Express/Office Outlook, Netscape Messenger, Webmail

- 2.2. Cài đặt chương trình gửi/nhận mail (Desktop mail)
- 2.2.1. Cài đặt: MS Office Outlook, Netscape Messenger
- 2.2.2. Giới thiệu các thành phần Desktop mail: To, CC, BCC, Subject
- 2.3. Cấu hình gửi/nhận mail với MS Outlook
- 2.3.1. Thiết lập một hay nhiều E-Mail Accounts: Mail server Options
- 2.3.2. Thiết lập Rules: E-mail và Message Rules
- 2.4. Thiết lập môi trường làm việc cho MS Outlook
- 2.4.1. Stationery and Fonts
- 2.4.2. Tạo chữ ký: Signatures
- 2.4.3. Tạo và quản lý Address Book
- 2.4.4. Calendar Lịch làm việc
- 2.4.5. Message Format
- 2.5. Quản lý lưu trữ trong Outlook
- 2.5.1. Import/Export: Address Book
- 2.5.2. Data Files: thay đổi folder lưu trữ dữ liệu
- 2.5.3. Đồng bộ hóa dữ liệu giữa MS Outlook Express và MS Office Outlook
- 2.5.4. Backup/Restore: E-Mail Databases
- 2.6. Cấu hình và quản lý Webmail
- 2.6.1. Mail rác (spam): chống e-mail rác, khóa địa chỉ e-mail rác
- 2.6.2. Quản lý e-mail
- 2.6.3. Tạo và quản lý Address Book: Import/Export, in ấn Address Book

#### **Bài 5: Hộp thoại INTERNET** Thời gian: 10 giờ

1. Mục tiêu của bài:

- Hiểu mô hình hoạt đông của dịch vụ hội thoại
- Cài đặt, cấu hình và nâng cấp các trình hội thoại thông dụng
- Sử dụng thành thạo các tính năng của các chương trình hội thoại YM, Skype, Paltalk,...
- Tinh thần cởi mở trong giao tiếp công đồng
- 2. Nội dung của bài
- 2.1. Giới thiệu hội thoại
- 2.1.1. Mục đích hội thoại
- 2.1.2. Mô hình hoạt động của hội thoại: Chat Server, Chat Client, Protocol, Port
- 2.1.3. Giới thiệu một số dịch vụ: Yahoo chat, Skype, Paltalk, Google Talk
- 2.2. Cài đặt các chương trình hội thoại
- 2.2.1. Google Talk, Yahoo Messenger, Skype
- 2.2.2. Đăng ký tài khoản
- 2.2.3. Giao diện sử dụng
- 2.3. Thiết lập và sử dụng hội thoại với YM, Skype, Paltalk
- 2.3.1. Những thiết lập: Kết nối, hiển thị, lưu trữ, Voice, Webcam
- 2.3.2. Contact, Address Book
- 2.3.3. Thiết lập những hoạt động liên quan
- 2.4. Xử lý sự cố thông dụng
- 2.4.1. Sai thiết lập
- 2.4.2. Lỗi kết nối: Voice, Webcam

# **Bài 6: Các dịch vụ khác: ELEARING; FORUM; COMMERER**

Thời gian: 9 giờ

1. Mục tiêu của bài:

- Hiểu được ý nghĩa và ứng dụng của Forum, Elearning, Ecommerce
- Sử dụng các dịch vụ Forum, Elearning
- Bình tĩnh, tự tin trong giao tiếp hội nghị qua mạng.
- 2. Nội dung của bài
- 2.1. Giới thiệu một số dịch vụ phổ biến khác
- 2.1.1. Forum, Elearning: Mục đích và ứng dụng
- 2.1.2. E-Commerce: Mục đích và ứng dụng
- 2.2. Sử dụng các dịch vụ: Forum; Elearning
- 2.2.1. Đăng ký, đăng nhập, thông tin cá nhân
- 2.2.2. Gửi và trả lời bài viết
- 2.2.3. Tìm kiếm: Chức năng tìm kiếm trên ô tìm kiếm của diễn đàn
- 2.2.4. Nhận và gởi bản tin
- 2.2.5. Tìm hiểu những tính năng và ứng dụng khác

#### **IV. Điều kiện thực hiện mô đun**

- 1. Phòng học chuyên môn: Phòng thực hành máy tính
- 2. Trang thiết bị:
- Máy tính
- Giáo trình, đề cương, giáo án, tài liệu tham khảo
- 3. Học liệu, dụng cụ, nguyên liệu vật liệu
- Mô hình học cụ: Máy tính có kết nối internet, máy chiếu
- Câu hỏi, bài tập thực hành
- 4. Các điều kiện khác

#### **V. Nội dung và phương pháp đánh giá**

- 1. Nội dung
- $+$  Kiến thức
- Sử dụng thành thạo chức năng của một số trình duyệt web. So sánh ưu, nhược của mỗi trình duyệt để chọn ra một trình duyệt web phù hợp với nhu cầu của bản thân;
- Tổng hợp thông tin, tìm kiếm thông tin, tài liệu trên các trang web để phục vụ các nhu cầu học tập, giải trí,…;
- Thực hiện thành thao các giao dịch trên mạng như bán hàng, trò chuyện trực tuyến, quảng cáo, hội họp, diễn đàn, thư điện tử, chia sẻ tài nguyên và sử dụng tài nguyên đã được chia sẻ trên mang,...;
- Tạo kết nối với Internet cho máy tính, điện thoại di động;
- $+$  Kỹ năng:
- $-$  Sử dụng thành thao các web browser để đọc báo điện tử, tìm kiếm thông tin, tài liệu trên mạng, trao đổi thông tin qua các diễn đàn, khai thác tài nguyên trực tuyến, tạo các trang web cá nhân;
- Thao tác thành thạo các dịch vụ nhắn tin, trao đổi bằng các công cụ trò chuyện trực tuyến;
- Thực hiện tốt việc trao đổi thư từ điện tử (email);
- Tải dữ liệu xuống và đẩy dữ liệu lên mạng;
- + Năng lực tự chủ và rèn luyện: Rèn luyện tính chính xác, khoa học và tác phong công nghiệp.
- 2. Phương pháp:

- Kiến thức: Đặt câu hỏi vào những vấn đề chính, trọng tâm trong mô đun:Thực hiện việc trao đổi thư từ điện tử (email).

- Kỹ năng: Thực hành trên máy tính.

**-** Năng lực tự chủ và rèn luyện: Rèn luyện tính chính xác, đúng thời gian, khoa học và tác phong công nghiệp.

#### **VI.Hướng dẫn thực hiện mô đun**

1. Phạm vi áp dụng mô đun:

 Chương trình mô đun được sử dụng để giảng dạy cho trình độ cao đẳng và trung cấp. Tổng thời gian thực hiện mô đun là 45 giờ, giáo viên giảng các giờ lý thuyết và đan xen các giờ thực hành

2. Hướng dẫn về phương pháp giảng dạy, học tập của mô đun:

- Đối với giáo viên: Giáo viên cần chuẩn bị đầy đủ các trang thiết bị trước khi lên lớp, đặc điểm của mô đun là tính ứng dụng thực tế cao nên có thể kết nối internet với máy và thực hành luôn các thao tác ngay sau khi giảng dạy lý thuyết. Các bài tập thực hành được xây dựng theo nội dung của từng bài.

- Đối với người học:

+ Học sinh trao đổi với nhau, thực hiện các bài thực hành và trình bày theo nhóm

- + Thực hiện các bài tập thực hành được giao.
- 3. Những trọng tâm cần chú ý:
	- Web Browser
	- Khai thác thông tin trên các báo điện tử, kho dữ liệu trực tuyến
	- Tạo các trang web cá nhân, blog
	- Quản lý, gửi nhận thư điện tử
	- Công cụ trao đổi trực tuyến
	- Khai thác các phần mềm trực tuyến
	- Sử dụng các phần mềm hỗ trợ việc tải dữ liệu xuống và đẩy dữ liệu lên mạng
	- Sử dụng các công cụ tìm kiếm chuyên dụng

4. Tài liệu tham khảo:

- Hà Thành, Trí Việt,Làm quen với Internet, NXB văn hoá thông tin, 2009.
- Cao Minh Trí, 5 bài thực hành nhanh để gửi và nhận email, NXB Thống kê, 2005.
- Nguyễn Phương, Bài tập thực hành sử dụng mạng Internet, Email, Chat, NXB thống kê, 2003.
- Nguyễn Minh Thư, Hướng dẫn sử dụng Internet, NXB thống kê, 2004
- Nguyễn Tiến, 9000 địa chỉ Internet uy tín cần thiết trong nước và quốc tế, NXB thống kê, 2004

 **Hệ điều hành Windows Mã số mô đun: MĐ 02 Nghề: Vi tính văn phòng** 

Tên mô đun: Hệ điều hành Windows

Mã mô đun: MĐ 02

Thời gian thực hiện mô đun: 75 giờ

(Lý thuyết: 30 giờ; Thực hành, thí nghiệm, thảo luận, bài tập: 42 giờ; KT: 3 giờ)

#### **I. Vị trí, tính chất của mô đun:**

- Vị trí: Mô đun được bố trí ngay sau khi học viên bắt đầu nhập học.

- Tính chất: Là mô đun chuyên môn.

#### **II. Mục tiêu mô đun**

- Kiến thức

+Trình bày tốt các kiến thức tổng quan về hệ điều hành;

+Giải thích rõ về lịch sử phát triển của hệ điều hành Windows;

 $+$ Sử dụng thành thao trên cửa sổ chương trình ứng dụng;

+Quản lý thành thạo ổ đĩa với My Computer;

+Thao tác thành thạo các chương trình soạn thảo NotePad và Wordpad, chương trình vẽ Paint;

+Sử dụng thành thạo Windows Explorer;

+Thiết lập được môi trường tiếng Việt trong Windows;

- Kỹ năng:

+Có kiến thức vững chắc từ đó thực hành tốt với Control Panel;

+Có lòng ham mê tìm tòi tích luỹ tư liệu và thực hành được một số thủ thuật hữu ích trong hệ điều hành Windows từ đó có thể tự mở rộng và nâng cao được kiến thức cho bản thân;

+Thao tác thành thạo, khai thác có hiệu quả trên nền hệ điều hành Windows;

+Hình thành tư duy khoa học, phát triển năng lực làm việc theo nhóm.

- Năng lực tự chủ và rèn luyện : Rèn luyện tính chính xác, khoa học và tác phong công nghiệp.

#### **III. Nội dung mô đun:**

1. Nội dung tổng quát và phân phối thời gian:

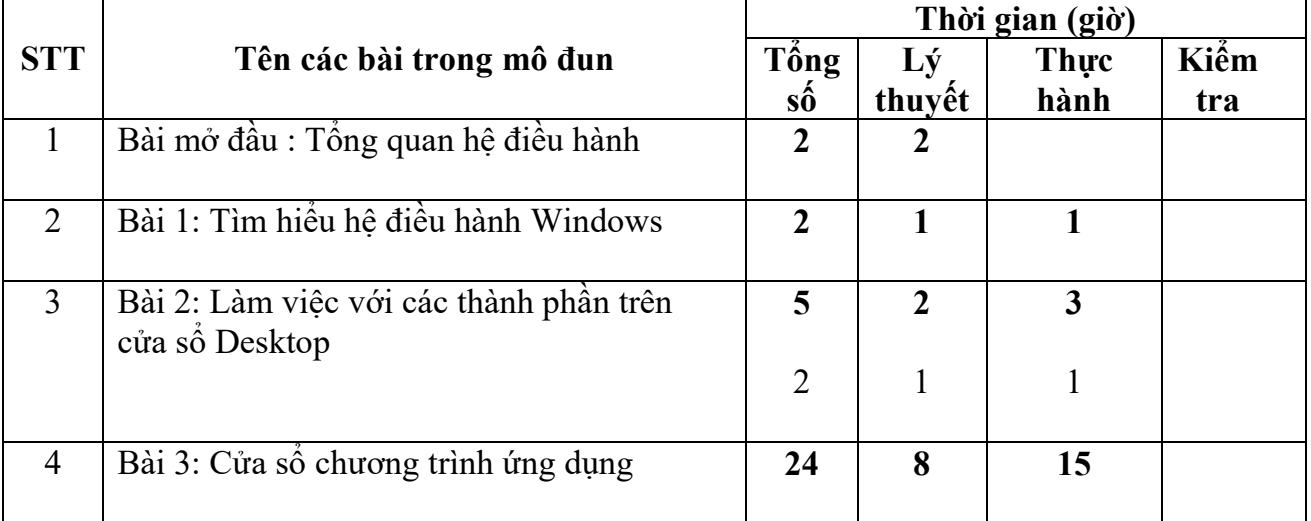

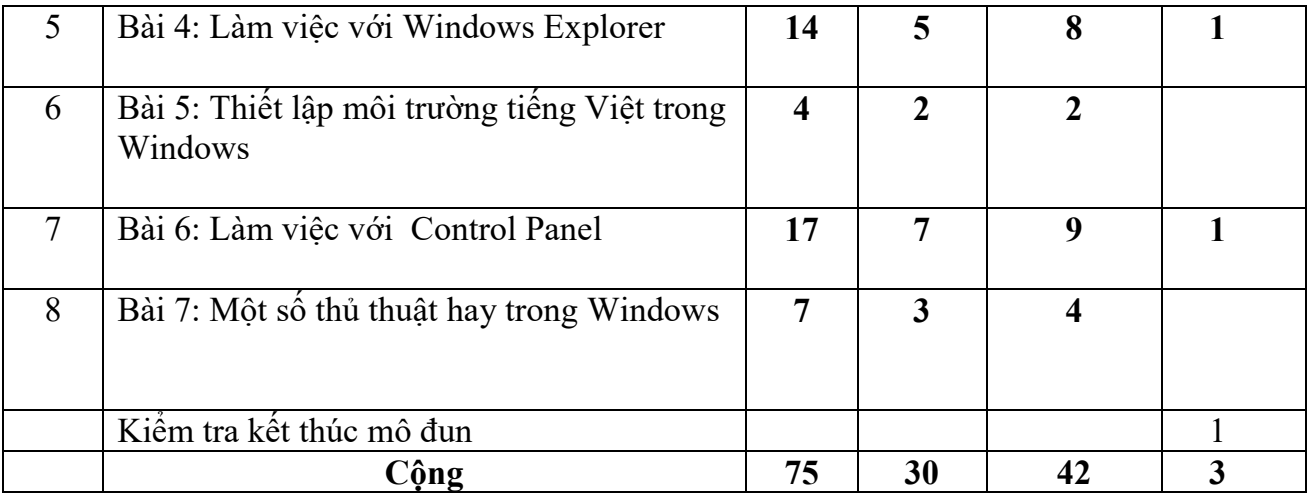

2. Nội dung chi tiết:

#### **Bài mở đầu: Tổng quan hệ điều hành**Thời gian:2 giờ*.*

- 1. Mục tiêu của bài
- Hiểu được định nghĩa của hệ điều hành;
- Trình bày được lịch sử phát triển của hệ điều hành;
- $-$  Hình thành tư duy khoa học, phát triển năng lực làm việc theo nhóm.
- 2. Nội dung bài
- 2.1. Định nghĩa hệ điều hành
- 2.2. Thành phần của hệ điều hành
- 2.3. Các tính chất cơ bản của hệ điều hành
- 2.4. Các chức năng của hệ điều hành
- 2.5. Lịch sử phát triển của hệ điều hành
- 2.6. Một số hệ điều hành phổ biến
- Lý thuyết: Giáo trình Windows học biết ngay, Nhà xuất bản Hồng Đức, 2008;
- Thực hành: Tổng quan về hệ điều hành Windows

#### **Bài 1. Tìm hiểu hệ điều hành Windows** Thời gian:2 giờ

- 1. Mục tiêu của bài:
- Trình bày được lịch sử phát triển của hệ điều hành Windows;
- Có kiến thức vững chắc về các chức năng của hệ điều hành Windows;
- Thực hiện được các thao tác tắt mở hệ điều hành Windows;
- $-$  Hình thành tư duy khoa học, phát triển năng lực làm việc theo nhóm.

2. Nội dung bài:

- 2.1. Lịch sử phát triển của hệ điều hành Windows.
- 2.2. Chức năng của hệ điều hành Windows.
- 2.3. Khởi động và thoát khỏi hệ điều hành Windows.
- 2.4. Khởi động hệ điều hành Windows.
- 2.5. Chương trình điều khiển máy tính.
- 2.6. Thoát khỏi hệ điều hành Windows.

- Lý thuyết: Giáo trình Windows học biết ngay, Nhà xuất bản Hồng Đức, 2008;

- Thực hành: Khởi động , Thoát khỏi hệ điều hành Windows.

#### **Bài 2. Làm việc với các thành phần trên cửa sổ Desktop** Thời gian 5 giờ.

- 1. Mục tiêu của bài:
- Vận dụng thành thạo trên các biểu tượng, với chuột;
- Thực hành tốt các chức năng trên thanh tác vụ TaskBar;
- Thường xuyên rèn luyện thể chất để có sức khoẻ học tập, làm việc;
- Yêu , có ý thức với công việc, tác phong công nghiệp, lối sống lành mạnh.

#### 2. Nội dung bài:

- 2.1. Các biểu tượng (icon).
- 2.2. Các thao tác với chuột.
- 2.3. Thanh tác vụ TaskBar.
- 2.3.1. Menu Start
- 2.3.2. Nút các chương trình đang chạy
- 2.3.3. Khay hệ thống
- 2.4. Làm quen với các biểu tượng.
- 2.5. Thực hành cách điều khiển con trỏ chuột
- 2.6. Thao tác trên thanh tác vụ Taskbar
- Lý thuyết: Giáo trình Windows học biết ngay, Nhà xuất bản Hồng Đức, 2008;
- Thực hành cách điều khiển con trỏ chuột. Thao tác trên thanh tác vụ TaskBar

#### **Bài 3. Cửa sổ chương trình ứng dụng Thời gian 24 giờ.**

- 1. Mục tiêu của bài:
- $-$  Sử dụng tốt trên cửa sổ chương trình ứng dụng;
- Hiểu biết vững chắc cách quản lý đĩa với My Computer;
- Biết cách sử dụng My Network Places;
- Thao tác thành thạo các chương trình soạn thảo NodePad và Wordpad, chương trình vẽ Paint;
- Thường xuyên rèn luyện thể chất để có sức khoẻ học tập, làm việc.
- 2. Nội dung bài:
- 2.1. Đóng và mở cửa sổ chương trình ứng dụng
- 2.2. Các thành phần chính trong một cửa sổ
- 2.3. Các vấn đề liên quan đến tập tin, thư mục
- 2.4. Quản lý đĩa với My Computer
- 2.5. My Network Places
- 2.6. Chương trình soạn thảo NotePad và Wordpad
- 2.7. Chương trình Paint
- 2.8. Làm quen và các thao tác trên cửa sổ chương trình ứng dụng.
- 2. 9.Thao tác trên tập tin, thư mục.
- 2.10. Cách quản lý đĩa với My Computer.

2.11. Các vấn đề với My Network Places.

3.12. Thực hành chương trình soạn thảo NotePad

3.13. Thực hành chương trình soạn thảo Wordpad

- Lý thuyết: Giáo trình Windows học biết ngay, Nhà xuất bản Hồng Đức, 2008;

Thực hành chương trình soạn thảo NotePad.

Thực hành chương trình soạn thảo Wordpad.

Thực hành chương trình soạn thảo Paint

#### Bài 4. Làm việc với Windows Explorer Thời gian:14 giờ.

1. Mục tiêu của bài:

- Vận dụng khởi động Windows Explorer;
- Giải thích rõ các thành phần chính trong Windows Explorer;
- Thực hiện được các thao tác cơ bản làm việc với Windows Explorer;
- $\sim$  Ouản lý tốt thư mục và têp tin;
- $-$  Thường xuyên rèn luyện thể chất để có sức khoẻ học tập, làm việc.

# 2. Nội dung bài:

- 2.1. Khởi động Windows Explorer.
- 2.2.Các thành phần chính trong Windows Explorer.
- 2.3.Các thao tác cơ bản trên Windows Explorer.
- 2.4.Quản lý thư mục và tệp tin.
- Lý thuyết: Giáo trình Windows học biết ngay, Nhà xuất bản Hồng Đức, 2008;
- Thực hành: Các thao tác cơ bản trên Windows Explorer

# **Bài 5. Thiết lập môi trường tiếng Việt trong Windows** Thời gian:4 giờ.

2.Mục tiêu của bài:

- Thực hiện tốt thao tác thiết lập tiếng Việt trong Windows;
- Hiểu tốt các phần mềm gõ tiếng Việt phổ biến nhất;
- Biết cách bỏ dấu tiếng Việt trong phần mềm VietKey;
- Hình thành phương pháp làm việc theo nhóm, nhận thức vấn đề một cách khoa học logic.

# 2.Nội dung bài:

- 2.1. Cách thiết lập.
- 2.2. Giới thiệu các phần mềm gõ tiếng Việt phổ biến nhất
- 2.3. Cách bỏ dấu tiếng Việt trong phần mềm VietKey.
- 2.4. Thiết lập môi trường tiếng Việt trong Windows.
- 2.5. Cách sử dụng một số phần mềm.
- 2.6. Sử dụng phần mềm VietKey.
- Lý thuyết: Giáo trình Windows học biết ngay, Nhà xuất bản Hồng Đức, 2008;
- Thực hành: Thiết lập môi trường tiếng Việt trong Windows

# Bài 6. Làm việc với Control Panel Thời gian:7 giờ.

- 1. Mục tiêu của bài:
- Khởi động với Control Panel;
- Có kiến thức vững chắc với một số các chức năng tuỳ biến trong Control Panel;
- Thao tác thành thạo với Control Panel;
- $-$  Hình thành phương pháp làm việc theo nhóm, nhận thức vấn đề một cách khoa học logic.
- 2. Nội dung bài:
- 2.1. Mở Control Panel.
- 2.2. Một số các chức năng tuỳ biến
- Lý thuyết: Giáo trình Windows học biết ngay, Nhà xuất bản Hồng Đức, 2008;
- Thực hành: Làm việc với Control Panel

#### **Bài 7. Một số thủ thuật hay trong Windows** Thời gian:7 giờ.

- 1. Mục tiêu của bài
- Thực hành tốt một số thủ thuật cung cấp trong bài;
- $-\overline{\text{D}}$ inh hướng tìm hiểu thêm một số thủ thuật hữu ích ngoài chương trình học;
- Hình thành phương pháp làm việc theo nhóm, nhận thức vấn đề một cách khoa học logic.
- 2. Nội dung bài:
- 2.1. Giấu ổ đĩa
- 2.2. Hẹn giờ tắt máy tính.
- 2.3. Hỗ trợ cách xử lý sự cố với tài khoản người dùng.
- 2.4. Một số mẹo xử lý những sự cố máy tính.
- 2.5. Một số thủ thuật hữu ích khác.
- Lý thuyết: Giáo trình Windows học biết ngay, Nhà xuất bản Hồng Đức, 2008;
- Thực hành: Một số thủ thuật hay trong Windows

#### **IV. Điều kiện thực hiện mô đun**

- 1. Phòng học chuyên môn hóa: Phòng thực hành máy tính
- 2. Trang thiết bị máy móc: Máy tính
- 3. Học liệu, dụng cụ, nguyên vật liệu:
- Giáo trình, đề cương, giáo án, tài liệu tham khảo.
- Mô hình học cụ: Bút, bảng, máy tính, máy chiếu.
- Câu hỏi và bài tập thực hành.
- 4. Các điều kiện khác:

#### **V. Nội dung và phương pháp đánh giá:**

- 1. Nội dung:
- $+$  Kiến thức
- Trình bày tốt các kiến thức tổng quan về hệ điều hành;
- Giải thích rõ về lịch sử phát triển của hệ điều hành Windows;
- $-$  Sử dụng thành thạo trên cửa sổ chương trình ứng dụng;
- $-$  Quản lý thành thạo ổ đĩa với My Computer;
- Thao tác thành thạo các chương trình soạn thảo NotePad và Wordpad, chương trình vẽ Paint;
- Sử dụng thành thạo Windows Explorer;
- Thiết lập được môi trường tiếng Việt trong Windows;
- $+$  Kỹ năng:
- Có kiến thức vững chắc từ đó thực hành tốt với Control Panel;
- Có lòng ham mê tìm tòi tích luỹ tư liệu và thực hành được một số thủ thuật hữu ích trong hệ điều hành Windows XP từ đó có thể tự mở rộng và nâng cao được kiến thức cho bản thân;
- Thao tác thành thạo, khai thác có hiệu quả trên nền hệ điều hành Windows;
- Hình thành tư duy khoa học, phát triển năng lực làm việc theo nhóm.

+ Năng lực tự chủ và rèn luyện : Rèn luyện tính chính xác, khoa học và tác phong công nghiệp.

2. Phương pháp:

- Kiến thức: Trình bày được các thao tác cơ bản làm việc với Windows Explorer.
- Kỹ năng: Thực hành trên máy tính.

**-** Năng lực tự chủ và rèn luyện: Rèn luyện tính chính xác, đúng thời gian, khoa học và tác phong công nghiệp.

#### **VI. Hướng dẫn thực hiện mô đun**

1. Phạm vi áp dụng mô đun:

 Chương trình mô đun được sử dụng để giảng dạy cho trình độ sơ cấp. Tổng thời gian thực hiện mô đun là 75 giờ, giáo viên giảng các giờ lý thuyết, kết hợp với các giờ thực hành đan xen.

2. Hướng dẫn về phương pháp giảng dạy, học tập mô đun:

- Đối với giáo viên: Giáo viên trước khi giảng dạy cần phải căn cứ vào nội dung của từng bài học chuẩn bị đầy đủ các điều kiện thực hiện bài học để đảm bảo chất lượng giảng dạy. Các bài tập thực hành được xây dựng theo nội dung từng bài.

- Đối với người học: Lý thuyết trên lớp kết hợp với việc giao các chủ đề để học sinh tìm hiểu và thảo luận nhóm.

- 3. Những trong tâm cần chú ý
- Tổng quan về hệ điều hành.
- Tìm hiểu hệ điều hành Windows.
- Làm việc với các thành phần trên cửa sổ Desktop.
- $-$  Cửa sổ chương trình ứng dụng.
- Khai thác được một số chương trình ứng dụng có sẵn.
- Làm việc với Windows Explorer.
- Thiết lập môi trường tiếng Việt trong Windows.
- Làm việc với Control Panel.
- Thực hành và tìm hiểu thêm được một số thủ thuật hữu ích.
- 4. Tài liệu cần tham khảo

Công Bình, Giáo trình Windows học biết ngay, Nhà xuất bản Hồng Đức, 2008;

- Công Thọ, Thanh Hà, 101 Thủ Thuật Cao Cấp Với Windows, Nhà xuất bản Văn hoá Thông tin, 09 – 2007;
- Lê Dũng, Minh Sang, Quản lý và bảo trì hệ thống máy tính trong Windows XP, Nhà xuất bản Thống kê, 2007;

 **Soạn thảo văn bản Mã số mô đun: MĐ 03 Nghề: Vi tính văn phòng** 

Tên mô đun: Soạn thảo văn bản điện tử

Mã mô đun: MĐ 03

Thời gian thực hiện mô đun: 90 giờ

(Lý thuyết: 30 giờ; Thực hành, thí nghiệm, thảo luận, bài tập: 56 giờ; KT:04 giờ)

#### **I. Vị trí, tính chất của mô đun**

- Vị trí: Mô đun được bố trí ngay sau khi học viên bắt đầu nhập học.

- Tính chất: Là mô đun chuyên môn.

#### **II. Mục tiêu mô đun**

- Kiến thức:

+Sử dụng được phần mềm soạn thảo văn bản Microsoft Word để tạo các tài liệu đạt tiêu chuẩn theo quy định;

+Thao tác được với các công cụ trong bộ phần mềm Microsoft Word;

- Kỹ năng:

+Tạo được các văn bản hoàn thiện;

+Hình thành phương pháp làm việc theo nhóm, nhận thức vấn đề một cách khoa học logic.

- Năng lực tự chủ và trách nhiệm: Cẩn thận, thao tác nhanh chuẩn xác, tự giác trong học tập.

#### **III. Nội dung mô đun**

1. Nội dung tổng quát và phân phối thời gian:

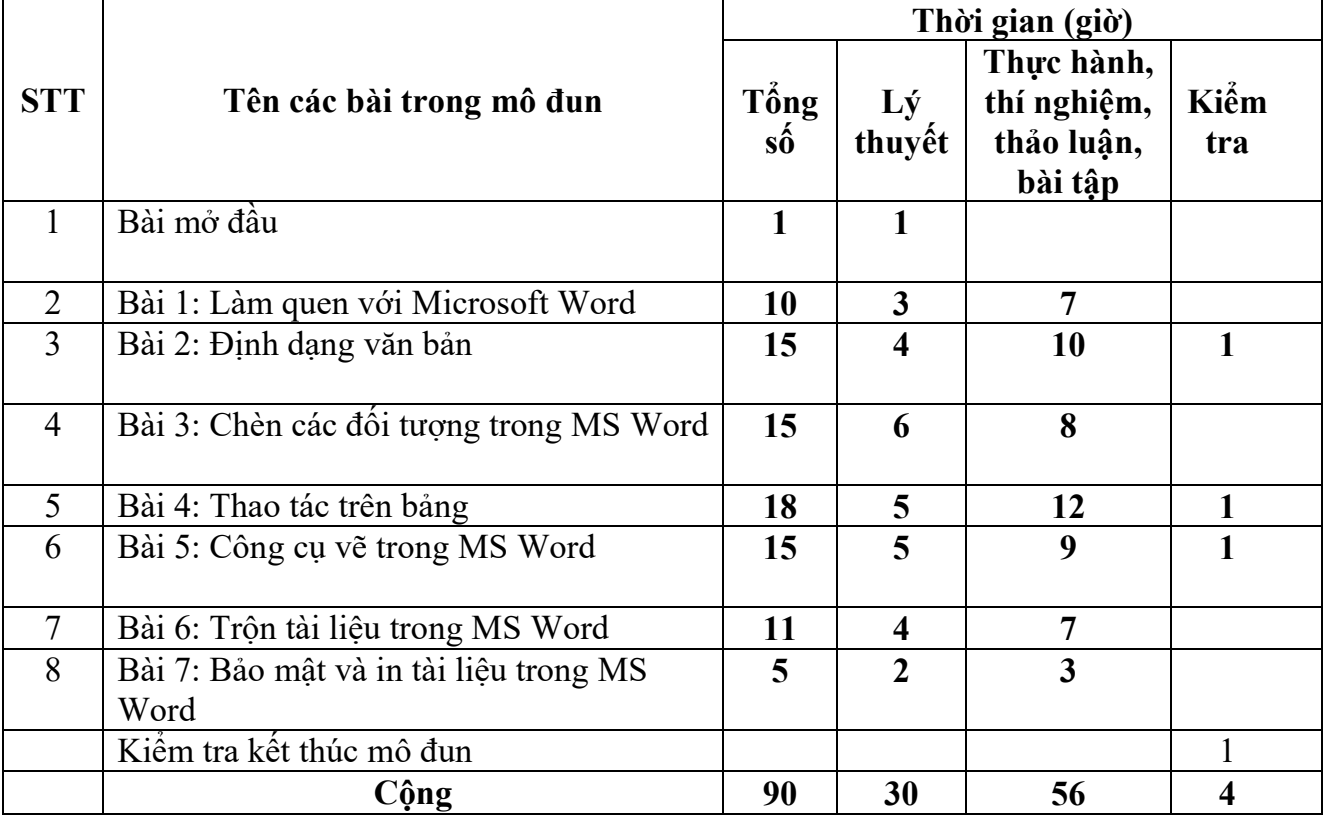

#### 2. Nội dung chi tiết:

#### **Bài mở đầu: Làm quen với Microsoft Word** Thời gian: 1 giờ

1. Mục tiêu của bài:

- Hiểu được khái niệm về trình soạn thảo văn bản MS Word

- Hình thành phương pháp làm việc theo nhóm, nhận thức vấn đề một cách khoa học logic

- 2. Nội dung bài
- 2.1. Giới thiệu về trình soạn thảo văn bản MS Word
- 2.2. Khởi động và thoát khỏi MS Word
- 2.3. Làm quen với môi trường làm việc

#### **Bài 1: Một số thao tác cơ bản với hệ soạn thảo MS Word** Thời gian: 10 giờ

1. Mục tiêu của bài:

- Trình bày được những vấn đề chung, khái quát liên quan đến việc xây dựng và sử dụng mô hình soạn thảo văn bản điện tử trong nghiên cứu;
- Giải thích được trình soạn thảo văn bản;
- Phân tích được các thao tác căn bản trên một tài liệu;
- Hình thành phương pháp làm việc theo nhóm, nhận thức vấn đề một cách khoa học logic.
- 2. Nội dung bài:
- 2.1. Thao tác với thực đơn file.
- 2.1.1.Tạo tài liệu mới.
- 2.1.2. Mở tài liệu đã tồn tại trên đĩa.
- 2.1.3. Ghi tài liệu lên đĩa.
- 2.2. Các thao tác cơ bản.
- 2.2.1. Sao chép, di chuyển văn bản.
- 2.2.2. Xoá, đổi tên văn bản.
- 2.2.3. Tìm kiếm và thay thế đoạn văn bản.
- 2.3. Thực hành:

- Lý thuyết: Giáo trình Tin học văn phòng Trường CĐ Cơ điện Phú Thọ

- Thực hành.
- + Bài 1: Thực hành thao tác cơ bản với file MS Word.
- + Bài 2: Thực hành các thao tác với các tài liệu trong hệ soạn thảo văn bản MS Word

#### **Bài 2: Định dạng văn bản** Thời gian: 15 giờ

- 1. Mục tiêu của bài:
- Thao tác được các kỹ thuật định dạng văn bản;
- Tạo được các Style và làm được mục lục tự động;
- Hình thành phương pháp làm việc theo nhóm, nhận thức vấn đề một cách khoa học logic.
- 2. Nội dung bài
- 2.1. Định dạng các nội dung trên một trang văn bản
- 2.1.1. Định dạng ký tự

2.2. Chia cột báo, tạo chữ lớn đầu đoạn, thiết lập Tab

- 2.2.1. Chia cột văn bản
- 2.2.2. Tạo chữ lớn đầu đoạn
- 2.2.3. Thiết lập Tab cho văn bản
- 2.3. Tạo và quản lý các Style
- 2.3.1. Tạo các Style
- 2.3.2. Định dạng cho các Style
- 2.3.3. Đánh mục lục tự động
- Lý thuyết: Giáo trình Tin học văn phòng Trường CĐ Cơ điện Phú Thọ
- Thực hành.
- + Bài 1: Định dạng các nội dung trên trang văn bản
- + Bài 2: Thực hành chia cột, tạo chữ lớn đầu đoạn và thiết lập Tab
- + Bài 3: Thực hành các thao tác tạo và quản lý Style

#### **Bài 3: Chèn các đối tượng trong MS Word** Thời gian: 15 giờ

1. Mục tiêu của bài:

- Sử dụng được các đối tượng và hiệu ứng để trình bày văn bản;

 - Hình thành phương pháp làm việc theo nhóm, nhận thức vấn đề một cách khoa học logic.

- 2. Nội dung bài:
- 2.1. Chèn các đối tượng vào văn bản
- 2.1.1. Chèn ký tự lạ
- 2.1.2. Đánh số trang cho văn bản
- 2.1.3. Đánh số tự động
- 2.2. Tạo các ngắt trang, ngắt đoạn
- 2.2.1. Ngắt trang
- 2.2.2. Ngắt đoạn
- 2.3. Các hiệu ứng đặc biệt
- 2.3.1. Tạo các hiệu ứng cho Font chữ
- 2.3.2. Tạo màu chữ, màu đường kẻ
- 2.3.3. Chèn lời chú thích
- Lý thuyết: Giáo trình Tin học văn phòng Trường CĐ Cơ điện Phú Thọ
- Thực hành.
- Bài 1: Thực hành chèn các đối tượng vào văn bản

Bài 2: Thực hành tạo các ngắt trang, ngắt đoạn và các hiệu ứng đặc biệt

#### **Bài 4: Thao tác trên bảng** Thời gian: 18 giờ

1. Mục tiêu của bài:

- Trình bày được các thao tác tạo và hiệu chỉnh bảng biểu;
- Thực hiện thành thạo các thao tác trên bảng biểu;
- Rèn luyện ý thức tổ chức kỷ luật, kỹ năng làm việc khoa học: cẩn thận, tỉ mỉ, chính xác, phân tích logic.
- 2. Mội dung bài:

2.1. Tạo cấu trúc và định dạng bảng

- 2.1.1. Tạo cấu trúc bảng
- 2.1.2. Định dạng đường viền bảng
- 2.1.3. Định dạng cho hàng, cột, ô

2.2.2. Tính toán và sắp xếp dữ liệu trên bảng

- 2.2.1. Sắp xếp dữ liệu trên bảng
- 2.2.2. Tính toán dữ liệu trên bảng
- Lý thuyết: Giáo trình Tin học văn phòng Trường CĐ Cơ điện Phú Thọ
- Thực hành.

Bài 1: Thực hành tạo bảng và định dạng cho bảng

Bài 2: Thực hành tính toán và sắp xếp dữ liệu trên bảng

#### **Bài 5: Công cụ vẽ trong MS Word** Thời gian: 15 giờ

1. Mục tiêu của bài:

- Tạo được các hình vẽ đơn giản và biết chèn tranh vào văn bản;

- Rèn luyện ý thức tổ chức kỷ luật, kỹ năng làm việc khoa học: cẩn thận, tỉ mỉ, chính xác, phân tích logic.

2. Nội dung bài:

2.1. Vẽ hình đơn giản và tạo chữ nghệ thuật trong Word

2.1.1. Vẽ hình trong Word

2.1.2. Tạo chữ nghệ thuật

2.2. Chèn tranh, ảnh vào văn bản

2.2.1. Chèn tranh ảnh tích hợp sẵn trong Word

2.2.2. Chèn tranh ảnh từ một file trong ổ đĩa

- Lý thuyết: Giáo trình Tin học văn phòng Trường CĐ Cơ điện Phú Thọ

- Thực hành.

Bài 1: Thực hành vẽ hình và tạo chữ nghệ thuật

Bài 2: Thực hành chèn tranh ảnh vào văn bản

#### **Bài 6: Trộn tài liệu trong MS Word** Thời gian:11 giờ

1. Mục tiêu của bài:

- Thực hiện được các thao tác trộn văn bản để phục vụ cho công tác văn phòng;

 - Rèn luyện ý thức tổ chức kỷ luật, kỹ năng làm việc khoa học: cẩn thận, tỉ mỉ, chính xác, phân tích logic;

2. Nội dung bài:

2.1. Chuẩn bị dữ liệu nguồn và tài liệu mẫu để trộn văn bản

2.1.1. Tạo dữ liệu nguồn

2.1.2. Tạo dữ liệu mẫu để trộn văn bản

2.2. Các bước trộn văn bản

2.2.1. Chọn loại văn bản

2.2.2. Chọn văn bản mẫu

2.2.3. Chon văn bản nguồn

2.2.4. Chèn các trường vào văn bản

- Lý thuyết: Giáo trình Tin học văn phòng Trường CĐ Cơ điện Phú Thọ

- Thực hành: trộn văn bản

#### **Bài 7:** In tài liệu trong MS Word Thời gian: 5 giờ

1. Mục tiêu của bài:

Thực hiện được thao tác đặt mật khẩu cho file văn bản;

Chọn lựa được các chế độ và hiệu chỉnh trước khi in ấn;

Làm tốt thao tác in văn bản ra giấy;

Hình thành tư duy khoa học, phát triển năng lực làmviệc theo nhóm.

2. Nội dung bài:

2.1. Bảo mật

2.1.1. Cách 1

2.1.2. Cách 2

2.2. Định dạng trang in in tài liệu Word

2.2.1. Thiết lập Page Setups

2.2.2. Thiết lập tiêu đề trên, tiêu đề dưới cho trang văn bản

2.3. In tài liệu

2.3.1. Xem tài liệu trước khi in

2.3.2. In tài liệu

- Lý thuyết: Giáo trình Tin học văn phòng Trường CĐ Cơ điện Phú Thọ

- Thực hành.

Bài 1: Thực hành định dạng trang in

Bài 2: Thực hành cách chọn máy in và in tài liệu ra giấy

# **IV. Điều kiện thực hiện mô đun**

1. Phòng học chuyên môn hóa: Phòng thực hành máy tính

2. Trang thiết bị máy móc: Máy tính

3. Học liệu, dụng cụ, nguyên vật liệu:

Giáo trình, đề cương, giáo án, tài liệu tham khảo.

Mô hình học cụ: Bút, bảng, máy tính, máy chiếu.

Câu hỏi và bài tập thực hành, đề kiểm tra.

4. Các điều kiện khác:

# **V. Nội dung và phương pháp đánh giá**

1. Nội dung:

 $+$  Kiến thức:

 Sử dụng được phần mềm soạn thảo văn bản Microsoft Word để tạo các tài liệu đạt tiêu chuẩn theo quy định;

Thao tác được với các công cụ trong bộ phần mềm Microsoft Word;

 $+$  Kỹ năng:

Tạo được các văn bản hoàn thiện;

 $-$  Hình thành phương pháp làm việc theo nhóm, nhận thức vấn đề một cách khoa học logic.

 $+$  Năng lực tự chủ và trách nhiệm: Cẩn thân, thao tác nhanh chuẩn xác, tự giác trong học tập.

2. Phương pháp:

- Kiến thức: Trình được với các công cụ trong bộ phần mềm Microsoft Word.

- Kỹ năng: Thực hành trên máy tính.

**-** Năng lực tự chủ và rèn luyện: Rèn luyện tính chính xác, đúng thời gian, khoa học và tác phong công nghiệp.

#### **VI. Hướng dẫn thực hiện mô đun**

1. Phạm vi áp dụng mô đung:

- $\sim$  Chương trình môn học được sử dụng để giảng dạy cho trình độ sơ cấp.
- Tổng thời gian thực hiện môn học là 90 giờ, giáo viên giảng các giờ lý thuyết, kết hợp với các giờ thực hành đan xen.

2. Hướng dẫn về phương pháp giảng dạy, học tập mô đun:

- Đối với giáo viên, giảng viên: Giáo viên trước khi giảng dạy cần phải căn cứ vào nội dung của từng bài học chuẩn bị đầy đủ các điều kiện thực hiện bài học để đảm bảo chất lượng giảng dạy. Các bài tập thực hành được xây dựng theo nội dung từng bài.

- Đối với người học: Lý thuyết trên lớp kết hợp với thảo luận nhóm và thực hành trong phòng máy.

3. Những trong tâm cần chú  $\dot{\mathbf{y}}$ :

- Khởi động MS Word; Tạo tài liệu mới; Ghi tài liệu lên đĩa; Mở tài liệu đã tồn tại; Thoát khỏi môi trường làm việc.
- Định dạng ký tự, đoạn, trang văn bản; Tạo chữ lớn đầu đoạn; Thiết lập Tab; Tạo và quản lý các Style.
- Chèn các ký tự đặc biệt; Tạo các ngắt trang, ngắt đoạn; Chèn các lời chú thích
- Tạo cấu trúc bảng; Định dạng bảng; Tính toán trên bảng ; Sắp xếp dữ liệu trên bảng.
- Vẽ khối hình đơn giản; Tạo chữ nghệ thuật; Chèn ảnh lên tài liệu.
- Chuẩn bị dữ liệu nguồn; Soạn mẫu tài liệu trộn; Kích hoạt tính năng Mail Merge; Chèn các trường tin lên tài liệu; Thực hiện trộn tài liệu.
- Bảo mật cho văn bản; Thiết lập Page Setup; Thiết lập tiêu đề đầu, tiêu đề cuối trang; Xem tài liệu trước khi in; In tài liệu
- 4. Tài liệu cần tham khảo:

- TG. Nguyễn Tiến, Giáo trình Word 97, Nhà xuất bản Giáo dục, 2002.

- TG. Hoàng Đức Hải, Giáo trình "Lý thuyết và thực hành Tin học văn phòng – Tập 2: Word XP", NXB Lao đông xã hôi, 2006.

- Công Tuân – Thanh Hải, Giáo trình học nhanh Word 2007, Nhà xuất bản Văn hoá thông tin, 2007.

- TG. Vũ Gia Khánh, Giáo trình "Sử dụng và khai thác Word", Nhà xuất bản Giáo dục, 2007.

- KS. Trương Công Tuân, Giáo trình "Tin học văn phòng", Nhà xuất bản văn hoá thông tin, 2008.

 **Bảng tính điện tử Mã số mô đun: MĐ 04 Nghề: Vi tính văn phòng** 

Tên mô đun: Bảng tính điện tử

Mã mô đun: MĐ 04

Thời gian thực hiện mô đun: 90 giờ

(Lý thuyết: 30 giờ; Thực hành, thí nghiệm, thảo luận, bài tập: 56 giờ; Kiểm tra: 4 giờ)

#### **I. Vị trí, tính chất của mô đun**

- Vị trí: Mô đun được bố trí ngay sau khi học viên bắt đầu nhập học.
- Tính chất: Là mô đun chuyên môn.

#### **II. Mục tiêu mô đun**

 $+$  Kiến thức

- Sử dụng được phần mềm bảng tính Microsoft Excel để tạo lập, biểu diễn các kiểu dữ liệu: số, chuỗi ký tự, thời gian và lập được các bảng tính...
- Sử dụng bảng tính thành thạo;

+Kỹ năng:

- Trình bày và thao tác nhanh với các hàm trong bảng tính;

Hình thành tư duy khoa học, phát triển năng lực làm việc theo nhóm.

+ Năng lực tự chủ và trách nhiệm: Cẩn thận, thao tác nhanh chuẩn xác, tự giác trong học tập.

#### **III. Nội dung mô đun**

1. Nội dung tổng quát và phân phối thời gian:

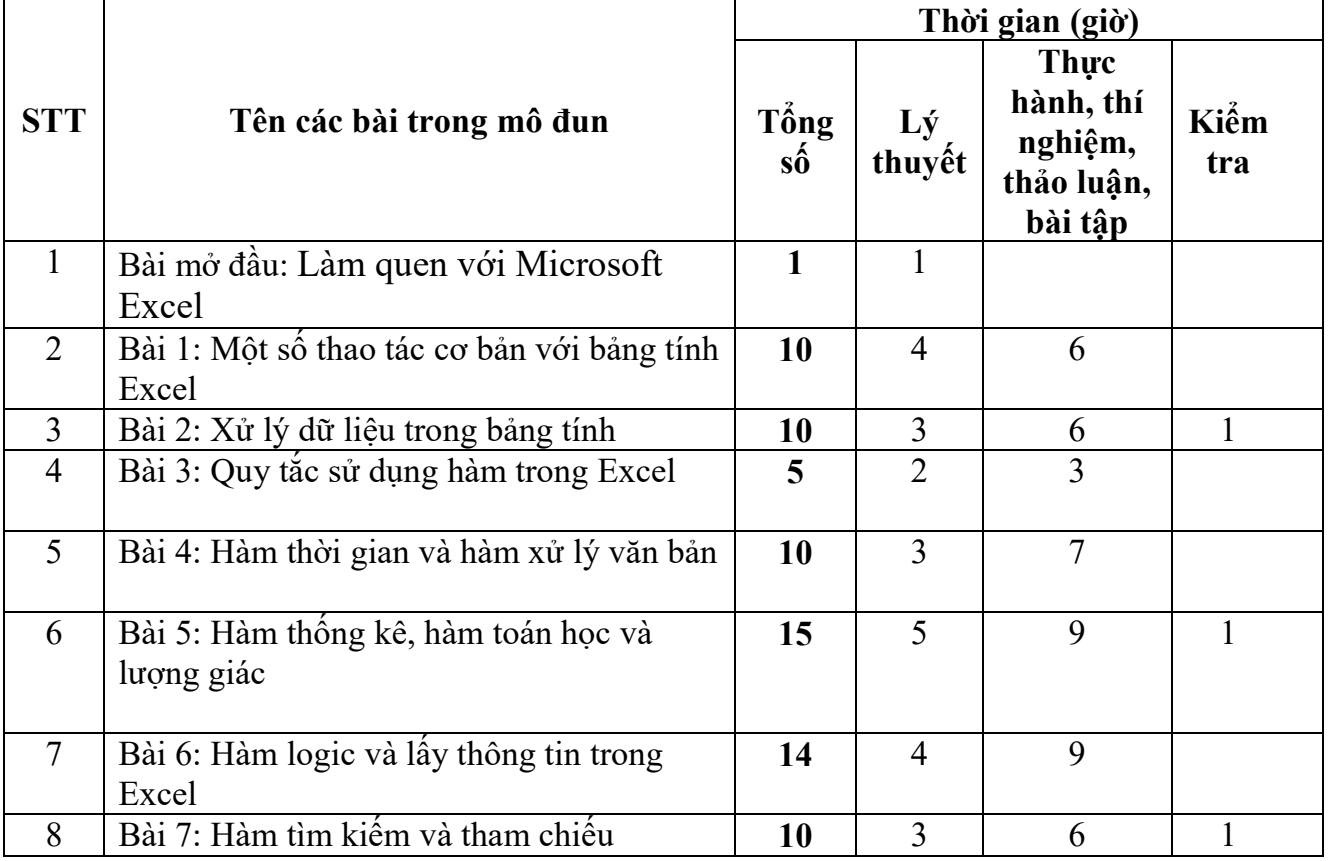

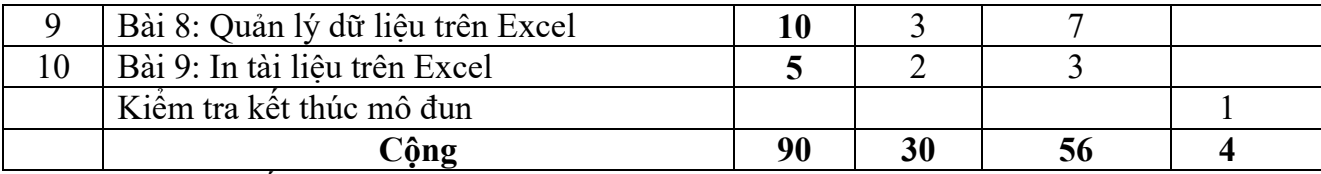

2. Nội dung chi tiết:

#### **Bài mở đầu: Làm quen với Microsoft Excel** Thời gian: 1 giờ

- 1. Mục tiêu của bài
- Trình bày được khái niệm về bảng tính điện tử Excel
- Hiểu được cách khởi động và thoát khỏi bảng tính điện tử Excel
- Hình thành tư duy khoa học, phát triển năng lực làm việc theo nhóm
- 2.1. Giới thiệu về bảng tính điện tử Excel
- 2.2. Khởi động và thoát khỏi Excel
- 2.3. Làm quen với môi trường làm việc

#### **Bài 1: Một số thao tác cơ bản với bảng tính Excel Thời gian: 10 giờ**

- 1. Mục tiêu của bài:
- Trình bày được những vấn đề chung, khái quát liên quan đến việc xây dựng và sử dụng mô hình bảng tính trong nghiên cứu;
- Phân tích được cách sử dụng bảng tính Excel;
- Hình thành tư duy khoa học, phát triển năng lực làm việc theo nhóm.
- 2. Nội dung bài:
- 2.1. Thao tác với file
- 2.2. Các thao tác cơ bản
- 2.3. Thực hành
- Lý thuyết : Giáo trình "Tin học văn phòng", NXB văn hoá thông tin, 2008.

- Thực hành

Bài 1: Thực hành thao tác cơ bản với file Excel

- Bài 2: Thực hành các thao tác với tài liệu trong bảng tính
- **Bài 2: Xử lý dữ liệu trong bảng tính** Thời gian: 10 giờ

1. Mục tiêu của bài:

- Giải thích được các kiểu dữ liệu, các toán tử trong bảng tính;
- Thao tác được việc nhập dữ liệu, xử lý và định dạng dữ liệu cho bảng tính;
- Hình thành tư duy khoa học, phát triển năng lực làm việc theo nhóm.
- 2. Nội dung bài:
- 2.1. Tìm hiểu về các kiểu dữ liệu trong Excel
- 2.2. Tìm hiểu các toán tử trong các công thức
- 2.3. Các thao tác cơ bản với dữ liệu trong bảng tính
- 2.4. Thực hành
- Lý thuyết : Giáo trình "Tin học văn phòng", NXB văn hoá thông tin, 2008.

- Thực hành

- Bài 1: Định dạng các kiểu dữ liệu trong bảng tính điện tử
- Bài 2: Thực hành thao tác nhập và định dạng dữ liệu

Bài 3: Thực hành các thao tác với xử lý ô, hàng, cột trong bảng tính

#### **Bài 3: Quy tắc sử dụng hàm trong Excel** Thời gian: 5 giờ

1. Mục tiêu của bài:

- $-Gi$ iải thích được quy tắc sử dụng hàm;
- Phân tích được một số nhóm hàm thường dùng trong Excel;
- Hình thành tư duy khoa học, phát triển năng lực làm việc theo nhóm.

2. Nội dung bài:

- 2.1. Quy tắc sử dụng hàm
- 2.2. Giới thiệu một số nhóm hàm chủ yếu trong Excel
- 2.3. Thực hành

- Lý thuyết : Giáo trình "Tin học văn phòng", NXB văn hoá thông tin, 2008.

- Thực hành

Bài 1: Giới thiệu nguyên tắc sử dụng hàm trong Excel

Bài 2: Giới thiệu về các hàm trong bảng tính Excel

### **Bài 4: Hàm thời gian và hàm xử lý văn bản Thời gian: 15 giờ**

1. Mục tiêu của bài:

- Sử dụng được các hàm về thời gian và xử lý văn bản để thao tác nhanh khi làm việc với bảng tính Excel;

- Hình thành tư duy khoa học, phát triển năng lực làm việc theo nhóm.

2. Nội dung bài:

2.1. Hàm ngày tháng và thời gian

2.2. Hàm xử lý văn bản và dữ liệu

2.3. Thực hành

- Lý thuyết : Giáo trình "Tin học văn phòng", NXB văn hoá thông tin, 2008.

Bài 1: Thực hành về sử dụng hàm ngày tháng và thời gian

Bài 2: Thực hành về sử dụng hàm xử lý văn bản và dữ liệu

# **Bài 5: Hàm thống kê, hàm toán học và lượng giác** Thời gian: 14 giờ

1. Mục tiêu của bài:

- Vận dụng được các hàm thống kê, hàm toán học và lượng giác để làm các bài toán phát sinh trong thực tế;

- Rèn luyện tính cẩn thận, khoa học.

2. Nội dung bài

- 2.1. Hàm thống kê
- 2.2. Hàm toán học và lượng giác
- 2.3. Thực hành

- Lý thuyết : Giáo trình "Tin học văn phòng", NXB văn hoá thông tin, 2008.

- Thực hành

Bài 1: Thực hành về sử dụng hàm thống kê

Bài 2: Thực hành về sử dụng hàm toán học và lượng giác

# - Lý thuyết : Giáo trình "Tin học văn phòng", NXB văn hoá thông tin, 2008.

Bài 1: Thực hành về sử dụng hàm logic

- Rèn luyện tính cẩn thận, khoa học.

Bài 2: Thực hành về sử dụng hàm lấy thông tin

#### **Bài 7: Hàm tìm kiếm và tham chiếu** Thời gian: 10 giờ

1. Mục tiêu của bài:

công tác văn phòng;

2.2. Hàm lấy thông tin

2. Nội dung bài: 2.1. Hàm logic

2.3. Thực hành

- Thực hành

- Giải thích và vận dụng nhanh, thành thạo các hàm tìm kiếm và tham chiếu vào công việc;

- Sử dụng nhanh và thành thạo các hàm logic và lấy thông tin trong Excel để phục vụ

- Rèn luyện tính cẩn thận, khoa học.

2. Nội dung bài:

2.1. Hàm tìm kiếm

2.2. Hàm tham chiếu

2.3. Thực hành

- Lý thuyết : Giáo trình "Tin học văn phòng", NXB văn hoá thông tin, 2008.

Bài 1: Thực hành về sử dụng hàm tìm kiếm

Bài 2: Thực hành về sử dụng hàm tham chiếu

#### **Bài 8: Quản lý dữ liệu trên Excel** Thời gian: 10 giờ

1. Mục tiêu của bài:

- Trình bày và làm được việc sắp xếp và đặt lọc dữ liệu trên bảng tính;

- Thao tác nhanh được một số hàm cơ bản về quản lý cơ sở dữ liệu;

- Rèn luyện tính cần thân, khoa học.

2. Nội dung bài:

2.1. Các khái niệm cơ bản

2.2. Sắp xếp, đặt lọc và tổng kết dữ liệu

2.3. Thao tác với một số hàm CSDL cơ bản

2.3. Thực hành

- Lý thuyết : Giáo trình "Tin học văn phòng", NXB văn hoá thông tin, 2008. - Thực hành

Bài 1: Thực hành sắp xếp, đặt lọc và tổng kết dữ liệu

Bài 2: Thực hành với hàm DAVERAGE, DMAX, DMIN, DSUM

Bài 3: Thực hành với hàm DCOUNT, DCOUNTA

### **Bài 6: Hàm logic và lấy thông tin trong Excel Thời gian: 10 giờ** 1. Mục tiêu của bài:

#### **Bài 9: In tài liệu trên Excel** Thời gian: 5 giờ

1. Mục tiêu của bài:

- Làm nhanh với việc định dạng trang văn bản trong bảng tính;
- In văn bản ra giấy thành thạo;
- Rèn luyện tính cẩn thận, khoa học.
- 2. Nội dung bài:
- 2.1. Định dạng trang văn bản cho bảng tính
- 2.2. In bảng tính
- 2.3. Thưc hành

- Lý thuyết : Giáo trình "Tin học văn phòng", NXB văn hoá thông tin, 2008.

- Thực hành

Bài 1: Thực hành định dạng trang văn bản

Bài 2: Thực hành in bảng tính ra giấy

#### **IV. Điều kiện thự hiện mô đun**

- 1. Phòng học chuyên môn hóa: Phòng thực hành máy tính
- 2. Trang thiết bị máy móc: Máy tính
- 3. Học liệu, dụng cụ, nguyên vật liệu:
- Giáo trình, đề cương, giáo án, tài liệu tham khảo.
- Mô hình học cụ: Bút, bảng, máy tính, máy chiếu.
- Câu hỏi và bài tập thực hành, đề kiểm tra.
- 4. Các điều kiện khác:

#### **V. Nội dung và phương pháp đánh giá**

- 1. Nội dung:
- $+$  Kiến thức
- Sử dụng được phần mềm bảng tính Microsoft Excel để tạo lập, biểu diễn các kiểu dữ liệu: số, chuỗi ký tự, thời gian và lập được các bảng tính...
- $-$  Sử dụng bảng tính thành thao;
- +Kỹ năng:
- Trình bày và thao tác nhanh với các hàm trong bảng tính;
- Hình thành tư duy khoa học, phát triển năng lực làm việc theo nhóm.

+ Năng lực tự chủ và trách nhiệm: Cẩn thận, thao tác nhanh chuẩn xác, tự giác trong học tập.

2. Phương pháp:

- Kiến thức: Trình bày được các hàm thống kê trong MS Excel.
- Kỹ năng: Thực hành trên máy tính.

**-** Năng lực tự chủ và rèn luyện: Rèn luyện tính chính xác, đúng thời gian, khoa học và tác phong công nghiệp.

#### **VI. Hướng dẫn thực hiện mô đun**

- 1. Phạm vi áp dụng mô đun:
- Chương trình môn học được sử dụng để giảng dạy cho trình độ sơ cấp.
- Tổng thời gian thực hiện môn học là 90 giờ, giáo viên giảng các giờ lý thuyết, kết hợp với các giờ thực hành đan xen.
- 2. Hướng dẫn về phương pháp giảng dạy, học tập mô đun:

- Đối với giáo viên: Giáo viên trước khi giảng dạy cần phải căn cứ vào nội dung của từng bài học chuẩn bị đầy đủ các điều kiện thực hiện bài học để đảm bảo chất lượng giảng dạy. Các bài tập thực hành được xây dựng theo nội dung từng bài.

- Đối với người học: Lý thuyết trên lớp kết hợp với thảo luận nhóm và thực hành trong phòng máy.

- 3. Những trong tâm cần chú  $\dot{\gamma}$ :
- Khởi động MS Excel; Làm quen với môi trường làm việc; Tạo tài liệu mới; Ghi tài liệu lên đĩa; Mở tài liệu đã tồn tại trên đĩa; Thêm, xoá, di chuyển, đổi tên bảng tính; Thoát khỏi môi trường làm việc.
- Tìm hiểu các kiểu dữ liệu, các toán tử; Nhập dữ liệu; Xử lý ô, hàng cột trong bảng tính; Định dạng dữ liệu; Đặt tên cho ô, vùng dữ liệu; Ghi chú cho ô.
- $\sim$  Qui tắc sử dụng hàm; Nhập hàm vào bảng tính; Thao tác với một số hàm cơ bản.
- Tìm hiểu khái niệm cơ bản; Sắp xếp, lọc dữ liệu; Tìm hiểu một số hàm CSDL cơ bản; Tổng kết theo nhóm.
- Chọn cỡ giấy, hướng in; Đặt lề; Tạo tiêu đề đầu, cuối trang; Lặp lại tiêu đề bảng tính khi sang trang; In tài liệu.
- 4. Tài liệu cần tham khảo:
- KS. Trương Công Tuân, Giáo trình "Tin học văn phòng", NXB văn hoá thông tin, 2008.
- TG. Sở GDĐT tỉnh Đồng Nai, Giáo trình Excel XP Bài tập thực hành, NXB Thành phố Hồ Chí Minh, 2007.
- $-$  TG. Nguyễn Đình Tê, Giáo trình "Lý thuyết và thực hành Tin học văn phòng  $-$  Tâp 3: Excel XP, Quyển 2", NXB Lao động, 2006.
- TG. Vũ Gia Khánh, Giáo trình "Sử dụng và khai thác Excel", NXB Giáo dục, 2007.